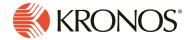

### Workforce Dimensions™ R5 Update 2 Summary, Rev P

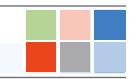

### Introduction

This document provides information about Workforce Dimensions updates. Kronos recommends that you read this document, and that you keep a printed copy.

**Note:** Some new features or resolved issues originally slated for an R5 Update (for example, R5 Update 1) may have been retroactively applied to R5 in an Express Upgrade. These will not be listed in this Update Summary. Please reference the *R5 Release Notes*, as it is cumulative, for these features and issues.

### **Release Notes versions**

As of R5, Workforce Dimensions is moving to a new naming convention. Rather than using the "dot" release convention, updates to the major release will be communicated as minor releases called "updates". For example, the updates to R5 are R5 Update 1 and R5 Update 2. The preview release of R5 that you have access to in the preview environment is called R5 Preview.

#### Release documentation

Release documentation is detailed as follows:

- This document provides information about Workforce Dimensions R5.
- Update Summaries contain information about R5 Updates (for example, Updates 1 and 2).
- Express Upgrades (for example, R5 Express Upgrade 1) will be listed in the document of the release they
  apply to: either the Release Notes or an Upgrade Summary. Express Upgrades have their own sections in
  either the "Resolved Issues" or "What's New" section.

This document provides the following information about Workforce Dimensions:

- Information about documentation modifications.
- Information about new features.
- Descriptions of issues that were resolved in this update.

### What's New?

**Note:** Most Workforce Dimensions features are not enabled by default, and need to be enabled (for example, via FAPs or DAPs). The exception is features that are incorporated within the existing product capabilities (for example, data being added to a Dataview, or API additions/updates).

### R5 Update 2 (1/22/20)

The feature(s) below were added for the R5 Update 2.

| Issue Numbers          | Feature                                                                      | Description                                                                                                    |  |  |
|------------------------|------------------------------------------------------------------------------|----------------------------------------------------------------------------------------------------|--|--|
| Business Structure     |                                                                              |                                                                                                    |  |  |
| DIM-2014               | Manager Override Performing<br>Employee Transfers (Job or<br>Labor Category) | Permissions have been added for managers for overriding employee transfers (for Job or Labor Category).                                                                                                    |  |  |
|                        |                                                                              | This update is to match Workforce Central functionality; in Workforce Central, when a manager attempts a transfer of their employee, they are allowed to select anything configured in their Labor Level Transfer Set or Job Transfer Set (instead of only the ones that employees can access). |  |  |
|                        |                                                                              | This feature enables the Manager Override of Employee Transfers for:                                                                                                    |  |  |
|                        |                                                                              | Job/Location Transfers                                                                                                    |  |  |
|                        |                                                                              | Labor Category Transfers                                                                                                    |  |  |
|                        |                                                                              | For more information, see the definitions for "Labor Category Profile - Manager Additions" and "Manager Additions" in the Timekeeping > Employee Role topic of the People Information online help.                                                                                              |  |  |
| Scheduler              |                                                                              |                                                                                                    |  |  |
| FLC-66102/<br>WFD-4310 | Metrics Grouped By Hours<br>Category                                         | Hours Category allows customers to define a weighted sum of hours by combining the hours derived from shifts and paycode edits.                                                                                                    |  |  |

| Issue Numbers          | Feature                                                  | Description                                                                                                    |
|------------------------|----------------------------------------------------------|----------------------------------------------------------------------------------------------------|
|                        |                                                          | In Workforce Dimensions, customers can configure Hours Categories and Hours Category Sets, but they are not available as a grouping strategy when configuring Metrics. This enhancement allows the system administrator to select the configured Hours Category in Metrics configuration page.                 |
| FLC-67134/<br>WFD-5732 | Partial success for the schedule rule set multi read API | The schedule rule set multi read API has been updated to support partial success.                                                                                                    |
| None                   | Default pay rule enhancement                             | If an employment term does not have an associated pay rule, the default pay rule from the People Editor will be displayed.                                                                                                    |
|                        |                                                          | This enhancement was added to address the following issue:                                                                                                    |
|                        |                                                          | In R4.11, the Rules Analysis listed employment terms and pay rules for the selected employee that were in effect for the selected date range. If an employment term did not have an associated pay rule, the employment term was not listed.                                                                   |
| Timekeeper             |                                                          |                                                                                                    |
| DIM-46505              | Undo Missing Time Justification                          | Undo justification allows you to revert a missing time justification to its last saved state. When you undo justification of missing time, the paycode, missing time status (auto-resolved, employee justified, or manager justified), and exception icon are all reverted to the previous state. For example: |
|                        |                                                          | Missing time that has been employee justified reverts to an auto-resolved state.                                                                                                    |
|                        |                                                          | Missing time that has been employee justified and then manager justified reverts to an employee justified state.                                                                                                    |
|                        |                                                          | If a manager justifies missing time without an                                                                                                    |

| Issue Numbers | Feature | Description                                                                                                    |
|---------------|---------|----------------------------------------------------------------------------------------------------|
|               |         | employee's justification, the missing time justification reverts to an auto-resolved state.                                                                                                    |
|               |         | For more information, see "Undo missing time justification" in the "Justify missing time exceptions (managers)" topic or the "Justify missing time exceptions (employees)" topic in the online help. |

In addition, the following API operation(s) were added for R5 Update 2.

| Domain      | Resource                            | Operation                          | Method | URL endpoint                                          |
|-------------|-------------------------------------|------------------------------------|--------|-------------------------------------------------------|
| Timekeeping | Timekeeping Setup<br>Overtime Rules | Retrieve All<br>Overtime Rules     | GET    | /v1/timekeeping/setup/overtime_<br>rules              |
| Timekeeping | Timekeeping Setup<br>Overtime Rules | Retrieve<br>Overtime Rule<br>by ID | GET    | <pre>/v1/timekeeping/setup/overtime_ rules/{id}</pre> |
| Timekeeping | Timekeeping Setup<br>Overtime Rules | Retrieve<br>Overtime Rules         | POST   | /v1/timekeeping/setup/overtime_<br>rules/multi_read   |
| Timekeeping | Timekeeping Setup<br>Overtime Rules | Create<br>Overtime Rule            | POST   | /v1/timekeeping/setup/overtime_ rules                 |
| Timekeeping | Timekeeping Setup Overtime Rules    | Create<br>Overtime Rules           | POST   | /v1/timekeeping/setup/overtime_<br>rules/multi_create |
| Timekeeping | Timekeeping Setup<br>Overtime Rules | Update<br>Overtime Rule<br>by ID   | PUT    | <pre>/v1/timekeeping/setup/overtime_ rules/{id}</pre> |
| Timekeeping | Timekeeping Setup Overtime Rules    | Update<br>Overtime Rules           | POST   | /v1/timekeeping/setup/overtime_<br>rules/multi_update |
| Timekeeping | Timekeeping Setup<br>Overtime Rules | Delete Overtime<br>Rule by ID      | DELETE | <pre>/v1/timekeeping/setup/overtime_ rules/{id}</pre> |
| Timekeeping | Timekeeping Setup<br>Overtime Rules | Delete Overtime<br>Rules           | POST   | /v1/timekeeping/setup/overtime_<br>rules/multi_delete |

## R5 Update 1 (12/4/19)

The feature(s) below were added for the R5 Update 1.

| Issue Numbers        | Feature                                             | Description                                                                                                    |  |  |
|----------------------|-----------------------------------------------------|----------------------------------------------------------------------------------------------------|--|--|
| Workforce Dimensions |                                                     |                                                                                                    |  |  |
| DIM-4993             | Dynamic form label names for several field controls | This enhancement provides the ability in the existing form fields to support providing dynamic labels using an execution variable in the same control.                                                                                      |  |  |
|                      |                                                     | When users define both a static label and dynamic label for the form field, precedence will be given to dynamic label. In the event the execution variable tied to the dynamic label is not defined, it will fall back to the static label. |  |  |
|                      |                                                     | The following fields will support the dynamic label functionality:                                                                                                    |  |  |
|                      |                                                     | Multi Line Text                                                                                                    |  |  |
|                      |                                                     | • Number                                                                                                    |  |  |
|                      |                                                     | • Checkbox                                                                                                    |  |  |
|                      |                                                     | • Date                                                                                                    |  |  |
|                      |                                                     | • Text                                                                                                    |  |  |
|                      |                                                     | • Amount                                                                                                    |  |  |
|                      |                                                     | • Radio                                                                                                    |  |  |
|                      |                                                     | • Buttons                                                                                                    |  |  |
|                      |                                                     | • Drop                                                                                                    |  |  |
|                      |                                                     | • Down                                                                                                    |  |  |
|                      |                                                     | Dynamic Dropdown                                                                                                    |  |  |
|                      |                                                     | Dynamic Radio                                                                                                    |  |  |
| Absence              |                                                     |                                                                                                    |  |  |
| None                 | Leave API enhancements                              | For Leave APIs, REST API support has been added                                                                                                    |  |  |

| Issue Numbers          | Feature                                                                  | Description                                                                                                    |
|------------------------|--------------------------------------------------------------------------|----------------------------------------------------------------------------------------------------|
|                        |                                                                          | for:                                                                                                    |
|                        |                                                                          | Leave Category                                                                                                    |
|                        |                                                                          | • Leave Reasons                                                                                                    |
|                        |                                                                          | Leave Case Approval Status                                                                                                    |
|                        |                                                                          | The following operations have been added:                                                                                                    |
|                        |                                                                          | Get ALL                                                                                                    |
|                        |                                                                          | • Get BY ID                                                                                                    |
|                        |                                                                          | Get by REF (multi_read)                                                                                                    |
| Information Access     |                                                                          |                                                                                                    |
| FLC-71463/<br>WFD-5289 | Actual and Scheduled Shift Times in Dataviews and reports                | Users can now create Dataviews and reports that can provide the actual in and out punch times with the scheduled in and out punch times for each shift worked and assigned to an employee. To support this, a new "Actual & Schedule Shift Times" entity has been added to the Data Dictionary.  The following data columns are now available for use in Employee Dataviews:  • Actual Shift Start Time (Raw)  • Actual Shift End Time (Raw)  • Actual Shift Start Time (Rounded)  • Actual Shift End Time (Rounded)  • Scheduled Shift Start Time  • Scheduled Shift End Time |
| Platform               |                                                                          |                                                                                                    |
| FLC-57913/<br>WFD-2920 | Date format consistency across<br>the whole Manager Delegation<br>Module | A form control has been added to the Business Processes Forms Designer, allowing users to present dates collected during a workflow in the appropriate                                                                                                    |

| Issue Numbers          | Feature                                                                   | Description                                                                                                    |
|------------------------|---------------------------------------------------------------------------|----------------------------------------------------------------------------------------------------|
|                        |                                                                           | format for the logged-in user, based on their locale. The out-of-box delegation workflows have been updated to use this new control so that delegation forms always show the correct date format for the logged-in user.            |
| FLC-57833/<br>WFD-2899 | APIs for KPI configuration elements                                       | New APIs for the KPI configuration elements are now available. This includes APIs for mapping category types and definition.                                                                                                    |
| FLC-57659/<br>WFD-2876 | Ability to select language when logging in using a Logical Access Account | All users can now switch their locale after logging in by using the Edit Profile widget accessible via the gear icon in the left-side navigation.                                                                                   |
| DIM-16799              | Pay Rule API enhancement                                                  | Users can now perform a CRUD operation via the Pay Rule API.                                                                                                    |
| Scheduler              |                                                                           |                                                                                                    |
| FLC-67648/<br>WFD-4617 | Minor Rules enhancement                                                   | The Minor Rules previously did not support the ability to define Minor Rules for employees younger than 14. The enhancement will let customers define rules for:                                                                    |
|                        |                                                                           | employees aged 13.                                                                                                    |
|                        |                                                                           | employees aged 12 and under.                                                                                                    |
| FLC-64159/<br>WFD-3894 | API enhancement to import the budgeted hours into the                     | An API has been added to import the budgeted hours into the "budget limit per week" field.                                                                                                    |
|                        | "budget limit per week" field                                             | This feature allows customers to have the engine able to fetch this budget information base on the running context (by location & job being run) and consider this budget limitation according to the schedule generation strategy. |
|                        |                                                                           | The engine will be fetching the budget from the Forecasting module. In order to make this budget available for the engine, the budget need to be imported via API in the forecasting module.                                        |
|                        |                                                                           | For this enhancement, the following are updated:                                                                                                    |

| Issue Numbers                       | Feature                                                                                                    | Description                                                                                                    |
|-------------------------------------|----------------------------------------------------------------------------------------------------|----------------------------------------------------------------------------------------------------|
|                                     |                                                                                                    | Renaming of budget options.                                                                                                    |
|                                     |                                                                                                    | New options allow to use imported budget for schedule generation.                                                                                                    |
|                                     |                                                                                                    | Updated budget API allow to import budget per job per weeks in Cost or Hours.                                                                                                    |
| Timekeeper                          |                                                                                                    |                                                                                                    |
| FLC-67811/<br>WFD-4611              | Bulk operation and multi-upsert support for the Location Sets API                                                                           | Operations against the Location Sets  (/v1/commons/location_sets) API resource now include support for bulk operations or multi- upsert functionality.                                                                                                    |
| FLC-62441/<br>WFD-3603              | Labor Category Wildcards and<br>Multiple Labor Category Entries<br>Supported for Adjustment Rule<br>and Percent Allocation Rule<br>Triggers | Wildcards strings are now supported when selecting labor category entries for percent allocation rule or adjustment rule triggers. In addition, multiple labor categories can be entered for triggers (separated with a semi-colon), and you can combine multiple conditions using quotation marks. For more details, see the "Percent Allocation Rules" topic or the "Adjustment Rules" topic in the online help. |
| FLC-43563/<br>WFD-559,<br>DIM-31784 | Print Timecard                                                                                                    | Hourly and project timecards can be printed for a selected timeframe (up to 90 days) and can include the Totals and Accruals add-ons.  For more details, see the "Print a timecard" topic in the online help.                                                                                                    |
| DIM-40762                           | New public APIs for Leave<br>Profile                                                                                                    | Users can now retrieve all Leave Profiles and attributes of all profiles, so that they may be used to determine the appropriate assignment.                                                                                                    |
| DIM-2707                            | Wildcard Support for Labor<br>Category Entry Lists                                                                                          | Labor Category Entry Lists now support using wildcards to retrieve labor category entries. In a labor category entry wildcard string, use an asterisk (*) to match any number or character, a question mark (?) to match exactly one character one time, or use a                                                                                                    |

| Issue Numbers | Feature | Description                                                                                                    |
|---------------|---------|----------------------------------------------------------------------------------------------------|
|               |         | combination of these. Wildcard strings look at the name and description of a labor category entry to find potential matches. |
|               |         | For more details, see the "Labor Category Entry Lists" topic in the online help.                                             |

In addition, the following API operation(s) were added for R5 Update 1.

| Domain              | Resource                            | Operation                                      | Method | URL endpoint                                    |
|---------------------|-------------------------------------|------------------------------------------------|--------|-------------------------------------------------|
| Common<br>Resources | Business Structures > Location Sets | Create or Update<br>Location Set               | POST   | /v1/commons/location_<br>sets/apply_upsert      |
| Common<br>Resources | Timezones                           | Retrieve Timezone                              | GET    | /v1/commons/setup/timezones                     |
| Common<br>Resources | Timezones                           | Retrieve Timezone by ID                        | GET    | <pre>/v1/commons/setup/timezones/ {id}</pre>    |
| Leave               | Leave Profiles                      | Retrieve All Leave<br>Profiles                 | GET    | /v1/leave/leave_profiles                        |
| Leave               | Leave Profiles                      | Retrieve Leave<br>Profile by ID                | GET    | /v1/leave/leave_profiles/ {id}                  |
| Leave               | Leave Categories                    | Retrieve All Leave<br>Categories or by<br>Name | GET    | /v1/leave/setup/leave_<br>categories            |
| Leave               | Leave Categories                    | Retrieve Leave<br>Category by ID               | GET    | /v1/leave/setup/leave_<br>categories/{id}       |
| Leave               | Leave Categories                    | Retrieve Leave<br>Categories                   | POST   | /v1/leave/setup/leave_<br>categories/multi_read |
| Leave               | Leave Reasons                       | Retrieve All Leave<br>Reasons or by Name       | GET    | /v1/leave/setup/leave_ reasons                  |
| Leave               | Leave Reasons                       | Retrieve Leave                                 | GET    | /v1/leave/setup/leave_                          |

| Domain      | Resource                         | Operation                       | Method | URL endpoint                                           |
|-------------|----------------------------------|---------------------------------|--------|--------------------------------------------------------|
|             |                                  | Reason by ID                    |        | reasons/{id}                                           |
| Leave       | Leave Reasons                    | Retrieve Leave<br>Reasons       | POST   | /v1/leave/setup/leave_<br>reasons/multi_read           |
| Timekeeping | Timekeeping Setup<br>Fixed Rules | Retrieve All Fixed<br>Rules     | GET    | /v1/timekeeping/setup/fixed_rules                      |
| Timekeeping | Timekeeping Setup<br>Fixed Rules | Retrieve Fixed Rules            | POST   | /v1/timekeeping/setup/fixed_<br>rules/multi_read       |
| Timekeeping | Timekeeping Setup<br>Fixed Rules | Create Fixed Rules              | POST   | /v1/timekeeping/setup/fixed_<br>rules/multi_create     |
| Timekeeping | Timekeeping Setup<br>Fixed Rules | Create or Update<br>Fixed Rules | POST   | /v1/timekeeping/setup/fixed_<br>rules/multi_upsert     |
| Timekeeping | Timekeeping Setup<br>Fixed Rules | Update Fixed Rule by ID         | PUT    | <pre>/v1/timekeeping/setup/fixed_<br/>rules/{id}</pre> |
| Timekeeping | Timekeeping Setup<br>Fixed Rules | Update Fixed Rules              | POST   | /v1/timekeeping/setup/fixed_<br>rules/multi_update     |
| Timekeeping | Timekeeping Setup<br>Fixed Rules | Delete Fixed Rules              | POST   | /v1/timekeeping/setup/fixed_<br>rules/multi_delete     |

### **Documentation Modifications**

### R5 Update 2 (1/22/20)

The documentation modification(s) below were made for the R5 Update 2.

| Issue Numbers  | Description                                                                                             |
|----------------|----------------------------------------------------------------------------------------------------|
| Common Compone | nts                                                                                                    |
| FLC-70656/     | The online help would not load for users with locale policy set to "NZ English."                        |
| WFD-5127       |                                                                                                    |
| Platform       |                                                                                                    |
| FLC-76964/     | The online help was missing information for Application Setup and Known Places for                      |
| WFD-6381       | tenants with a locale setting of en_GB (Great Britain English).                                         |
| Scheduler      |                                                                                                    |
| FLC-78232/     | The online help has been updated to reflect the fact that the Schedule Posted Workflow                  |
| WFD-6381       | Notification does not populate any data in the <change> and <edit type=""> tags.</edit></change>        |
| FLC-75011/     | The online help for Request Subtype and Self-Service configuration was listing two                      |
| WFD-5999       | options that are not available in the application.                                                      |
| FLC-74052/     | In the online help for the three Scheduling standard reports, , "Interactive" was removed               |
| WFD-5817       | as an option and the following note was added:                                                          |
|                | <b>Note:</b> "Note: Do not run this report in Interactive output. Only PDF and XLSX formats are valid." |

### R5 Update 1 (12/4/19)

The documentation modification(s) below were made for the R5 Update 1.

| Issue Numbers | Description |
|---------------|-------------|
| Scheduler     |             |

| Issue Numbers | Description                                                                            |
|---------------|----------------------------------------------------------------------------------------|
| FLC-71465/    | The online help included information about the "Display Hours of Operation in Schedule |
| WFD-5282      | Planner" feature, which is unavailable in Workforce Dimensions.                        |

### **Resolved Issues**

Within each section, issues are listed in descending, numeric order.

### R5 Update 2, Express Upgrade 5 (2/19/20)

The issues below were resolved for the R5 Update 2, EU 5.

#### Scheduler

FLC-80629/ When attempting a shift swap, the list of employee available shifts was not visible. Searching for a *WFD-7242* specific employee resulted in the message "There are no items to display."

FLC-76641/ The full list of labor categories were not displaying on timecards and dataviews. WFD-6257

### **Timekeeper**

FLC-78411/ The "On Premise" column was showing some employees on premise after an out-punch had *WFD-6747* occurred.

FLC-75806/ When "justify exceptions" was used and a duration pay code was specified, break deductions specified in the work rule were not getting deducted and the hours included the break hours as well.

FLC-75722/ Employees were not being processed through the background processor (totalizer issue.)

### R5 Update 2, Express Upgrade 4 (2/12/20)

The issues below were resolved for the R5 Update 2, EU 4.

#### **HCM**

FLC-81687/ French "unified UI" menu items that contained special characters were displaying incorrectly. WFD-7484

#### **Platform**

FLC-82632/ Polling Agent was throwing a null pointer exception while executing. *WFD-7734* 

FLC-81308/ Performance issues when navigating/accessing Hyperfinds to Add/Edit. *WFD-7395* 

FLC-74342/ Employee requests were loading slowly for manager. This was causing issues when manager tried wFD-5862 to select a request and the load interfered with the selection.

FLC-72516/ Control Center performance and filtering problems. *WFD-5501* 

#### Scheduler

FLC-78188/ Schedule Planner edits were resulting in screen flashes, rendering the system unusable. *WFD-6693* 

#### **Timekeeper**

FLC-82699/ Updating Work Rule caused errors and employee timecards could not be opened. *WFD-7744* 

FLC-81196/ Adding automated break settings to work rules resulted in the following error exception with WFD-7371 template "nlink":

javax.servlet.jsp.JspException: javax.servlet.ServletException:
javax.servlet.jsp.JspException: Define tag cannot set a null value
upon saving

### R5 Update 2, Express Upgrade 3 (2/5/20)

The issues below were resolved for the R5 Update 2, EU 3.

#### Information Access

FLC-80160/ The Dataview chart was showing different information on the Dataview page and Homepage; the WFD-7111 Homepage chart data was not using the default Date Range value from the Dataview. Clicking on the Homepage chart opened the dataview with less data than the chart contained.

#### Scheduler

FLC-80617/ Performance issues when an employee was loading Schedule Group contents - taking too long to WFD-7247 load the data.

| FLC-78585/<br>WFD-6769 | Performance issues in the employee schedule pattern and availability data loads.                                                       |
|------------------------|----------------------------------------------------------------------------------------------------|
|                        | Performance issues: Excessive duration when gathering accrual information using the $APIv1/scheduling/staffing_assistant/apply_read$ . |

| Timekeep               | Timekeeper                                                                                                    |  |
|------------------------|----------------------------------------------------------------------------------------------------|--|
| FLC-82273/<br>WFD-7468 | The Transfer Search feature was not working in Add Business Structure; displaying "The search returned 0 result(s)". This was a result of the Job Transfer Set having only "work" selected under a location.                   |  |
| FLC-82145/<br>WFD-7611 | Employees punched in for a certain date were seeing a phantom OUT punch in their timecard, The phantom was showing up as an <b>OUT Override</b> and the only way to manually correct it was to add an OUT punch to replace it. |  |
| FLC-81838<br>WFD-7523  | Punches, coming from a device and uploaded successfully, ended up In Transaction Assistant with the error "Unexpected Exception". The transactions had to be resubmitted for the punches to show up on the timecard            |  |
| FLC-81474/             | Totalizer problems were occurring after applying a schedule over unscheduled timecard punches.                                                                                                    |  |

WFD-7430

### R5 Update 2, Express Upgrade 2 (1/29/20)

The issues below were resolved for the R5 Update 2, EU 2.

### Attendance

| FLC-77159 | When running Attendance Detail for an employee, the report was missing the correct date that |
|-----------|----------------------------------------------------------------------------------------------|
| WFD-6489  | initiated the points.                                                                        |

### Platform

| FLC-76613/ | When attempting to return data for existing employees using Person APIs, intermittently the          |
|------------|----------------------------------------------------------------------------------------------------|
| WFD-6360   | following error was received: "errorCode": "WCO-101205", "message": "The action required an          |
|            | existing person, but either the person for the key could not be found, the user does not have access |
|            | rights to that person, or a database error occurred."                                                |

### R5 Update 2, Express Upgrade 1 (1/22/20)

The issues below were resolved for the R5 Update 2, EU 1.

#### **Attendance**

FLC-75994/ An Attendance processor event (apply rules) was not running on the batch framework. This was WFD-6242 causing high CPU on the Background Processor (BGP) servers and blocking on the database.

#### **Common Business**

FLC-79150/ When attempting to deliver a tenant to a customer for unification, it failed and the following error was WFD-6905 appearing on the tenant:

"Event Connector Service failed to Data Refresh. The tenant is defined already".

#### **Platform**

FLC-81217/ SSO authentication was failing with the following error: WFD-7378

"The signing certificate does not match what's defined in entity metadata".

### Scheduler

FLC-80317/ Users were unable to approve a canceled Time-off Request (TOR) received by the "Reports To" *WFD-7160* manager, and the following error appeared:

"Error Not allowed to access this employee: (number)."

FLC-78956/ When running multiple API post requests to /api/v1/scheduling/staffing\_ WFD-6859 assistant/apply\_read one right after the other, one of them often failed with the following

'The execution of "com.kronos.scheduling.schedulegeneration.pse.business.engine.PSEEngine\" failed. Some Unknown Error Occurred. Error Details Not Available.'

FLC-75679/ The Labor Category option was grayed-out (disabled) in pattern templates. *WFD-6149* 

#### **Timekeeper**

FLC-79166/ There were many duplicated pay code edits (for example, hundreds of thousands of them) *WFD-6920* generated after users changed the hire date in the People Editor.

FLC-79151/ A "Workday Mass Sign Off" integration failed to sign off some employees. HTTP code 500 errors WFD-6910 appeared in the logs. The following error appeared for APIs call to sign off timecards,:

"API-10001 Some Internal Server Error Occurred. Please contact System Administrator."

#### **Universal Device Manager**

FLC-80309/ When punching in with a Work Rule Transfer at a device, the punch appears in the Transaction *WFD-7171* Assistant "Matching work rule not found for employee ####".

Users expected that the device would look up the Employee's Primary Work Rule and then correctly perform a Work Rule Transfer to the Work Rule configured for the Pay Rule without errors.

### R5 Update 2 (1/22/20)

The issues below were resolved for R5 Update 2.

### **Analytics**

FLC-75659/ Execution of the v1/commons/symbolicperiod API resulted in the following error: "GTW-WFD-6145 ERROR-001 appkey not found in Header or it's not correct."

#### **Attendance**

| FLC-77684/<br>WFD-6567 | A manager, using the Attendance Details for employees in the past, could not look back more than one year. The following error appeared: "Unable to resolve Employee-ID for the specified request parameters. [1388]" |
|------------------------|----------------------------------------------------------------------------------------------------|
| FLC-77182/<br>WFD-6242 | In Attendance details, selecting a date range of more than 365 days was giving the incorrect error message: "Error Invalid Hyperfind."                                                                                |
| FLC-75994/<br>WFD-5073 | The WAT processor (apply rules) event in event manager was not running on batch framework, causing high CPU drain on the background processor servers and blocking on the database.                                   |
| FLC-70353/<br>WFD-5073 | When utilizing the /v1/attendance/events/multi_create API call in an Integration, a whole batch was failing because of one employee qualifier. Partial success should have resulted                                   |

### **Common Business**

| FLC-81402/<br>WFD-7421 | When running an identity provider (IDP) integration, the following error appeared: "Error updating user <number>: Could not find the resource [ <name> ] to update identity provider".</name></number> |
|------------------------|----------------------------------------------------------------------------------------------------|
| FLC-79150/<br>WFD-6905 | The following error was generated when creating a tenant: "event Connector Service failed to Data Refresh. The tenant is defined already"                                                              |

| Common (                | Components                                                                                                    |
|-------------------------|----------------------------------------------------------------------------------------------------|
| FLC-80044/<br>WFD-71106 | The "Replace DR_HA node" custom action was not working as expected.                                                                                                    |
|                         | Chart Tile and content was not being displayed. The following error displayed: "Some Internal Server Error Occurred. Please contact System Administrator."                                 |
|                         | If a labor category entry list was assigned to a job, the error message did not appear to inform the user that labor category entry lists cannot be assigned to jobs.                      |
|                         | When Setup Data Manager (SDM) was used to migrate locations with inactive cost centers, the following error appeared: "Some Internal Error Occurred. Please contact System Administrator." |
| FLC-64709/              | When un-assigning a job from a location or changing the effective date of a job, a warning message                                                                                         |

FLC-64709/ When un-assigning a job from a location or changing the effective date of a job, a warning message *WFD-4037* appeared if the job was associated with a location or an employee.

### **Forecasting**

| FLC-77592/<br>WFD-6550 | The schedule selector in the Operational Dashboard listed a calendar week of Sunday through Saturday (Sun-Sat) when the locale settings were configure to show a calendar week of Monday through Sunday (Mon-Sun). |
|------------------------|----------------------------------------------------------------------------------------------------|
| FLC-75893/<br>WFD-6214 | A batch process running the volume forecast failed, showing the error text: "Index: 0, Size: 0" An informative message should have been displayed, containing the location and explanation of the failure.         |
|                        | A batch process running the volume forecast failed but the engine status did not change to reflect the failure. Because the status of the engine remained as "waiting," the user could not restart the             |

batch process.

| FLC-75890/<br>WFD-6211 | A batch process running the volume forecast failed with the error: "Error WFP-01037 SQL statement failed (may be caused by network or database issues). Please contact your system administrator."                                                                                                    |
|------------------------|----------------------------------------------------------------------------------------------------|
| FLC-75969/<br>WFD-6210 | Although a manager's function access profile was already configured to allow access to Forecasting Setup, the manager also had to be given access to Adjustment Rules Jobs to be able to add jobs to task groups.                                                                                       |
| Informatio             | on Access                                                                                                    |
| FLC-76678/<br>WFD-6366 | When sorting on column <i>Overtime Hours</i> in the Overtime by Department dataview, the sort ascending and sort descending options were not working.                                                                                                    |
| FLC-76471/<br>WFD-6336 | When creating a Dataview under Locale Policy: Mexican Spanish; an error occurred when attempting to save certain columns (Total Hours, etc.).                                                                                                    |
| FLC-75997/<br>WFD-6202 | When using SDM to publish a Dataview Profile between tenants, an error occurred and the data transfer was unsuccessful.                                                                                                    |
| Integration            | n Hub                                                                                                    |
| FLC-77427/<br>WFD-6510 | Script changes resolved an error about process logging and date parsing in the Payroll Based ournal (PBJ) Export integration pack.                                                                                                    |
| FLC-75971/<br>WFD-6228 | The payroll export integration would not run because it could not select a Hyperfind from HyperfindAndLocations. users needed to be prompted to enter the Hyperfind ID. A regular expression (REGEX) that allows commonly used special characters in Hyperfind names temporarily corrects this problem. |
| FLC-75785/<br>WFD-6170 | The Transaction Assistant would not load a requested date range.                                                                                                    |
| FLC-74216/<br>WFD-5840 | Symbolic time periods in scheduled integrations or reports were being converted to date ranges, and integration sets would lose time-period settings altogether. As a result, scheduled integrations in integration sets failed.                                                                        |

FLC-72773/ Integration runs failed because of a handshake error in calls to the PointClickCare API. The WFD-5548 integrations correctly generate the access token, and the API was updated to accept the certificate and key.

FLC-70256/ For large organizations, processing time of integration runs can be very long. Also, CMS requires that any employee who worked during the reporting time period be in the submitted file, regardless of employment status. To improve performance, create Hyperfind queries for each facility. These Hyperfinds include only those employees who worked in or were transferred to this facility. The Facility Hyperfind Name column in the <code>PBJExport-vx\_FacilityCRT</code> cross-reference table maps to these facility-based Hyperfinds.

### **Key Performance Indicators**

| The <b>Retrieve Leave Edits</b> API was not returning any Comments/Notes that were added to a pay code in the timecard.                                        |
|----------------------------------------------------------------------------------------------------|
| After adding Leave time to an employee and clicking Submit, the following error appeared: <i>Error Labor account string contains wrong number of entries</i> . |

#### **Platform**

| FLC-79149/ | Log rotation on the Cust01 Prd01 tenant routers for tr_upstream.log was not working as expected, |
|------------|--------------------------------------------------------------------------------------------------|
| WFD-6906   | causing unexpected issues.                                                                       |

FLC-79061/ The Conditional URL utility was deleting regex properties.

WFD-6891

The Conditional URL utility was not working properly.

WFD-6774

FLC-77656/ After running the People Audit report, it did not display information in the **Attribute**, **Old Value**, and **WFD-6581 New Value** columns.

FLC-77289/ A tenant was recording CPU usage of 100% because it caused the nginx/root file to have reached WFD-5926 the limit on the number of open files for its users.

FLC-76557/ The Splunk data engine for an ICU cluster failed with the following message:

WFD-6356 "borrowConnection: Thread, connection: Thread[http-nio-8080-exec-275,5,main] SQLException occured: [http-nio-8080-exec-275] Timeout: Pool empty. Unable to fetch a connection in 30 seconds, none available[size:15; busy:15; idle:0; lastwait:30000]."

| FLC-76065/<br>WFD-5607 | The API documentation on the Developer's Portal (under "API > Timekeeping > Timecard Metrics > Retrieve Timecard Data-Multiple Employees") contained an incorrect object definition for "exceptionType": "EXCEPTIONTYPE".                                |
|------------------------|----------------------------------------------------------------------------------------------------|
| FLC-73141/<br>WFD-5624 | The size of NPR OpenDJ directory access logs was increasing rapidly and filling up the available space on directory servers.                                                                                                    |
| FLC-72577/<br>WFD-5503 | When creating a Home Employees hyperfind that included the condition "Reports To < Logged on User>", after clicking save, the following error appeared and the manager was unable to save the Hyperfind:                                                 |
|                        | "WCO-112057 Unknown error occurred. com.kronos.commonapp.hyperfindquery.model.constraint.ConstraintList cannot be cast to com.kronos.commonapp.hyperfindquery.model.filter.ConstraintBean".                                                              |
| FLC-71623/<br>WFD-5331 | A server tenant appeared to be running out of free memory and became unresponsive.                                                                                                    |
| FLC-65477/<br>WFD-4173 | When a manager ran a custom report and selected Interactive output, interactivity was not automatically enabled when the report completed.                                                                                                    |
| Schedule               | •                                                                                                    |
| FLC-78228/<br>WFD-6712 | When the Delete Open Schedule Shifts Only option was selected when generating a schedule, the Schedule Generator failed with an error if a value was also entered for Weekly Budget Weight.                                                              |
| FLC-77600/<br>WFD-6577 | When managers right-clicked an open shift in the Schedule, selected Call List, and then selected a procedure set, the error "Error Some Unknown Error Occurred. Error Details Not Available" appeared.                                                   |
| FLC-77536/<br>WFD-6557 | Customers with the Optimizing Schedule with Forecasting entitlement were missing the <b>Edit affects availability to be scheduled</b> option in <i>Application Setup &gt; Pay Policies &gt; Pay Code Definition</i> when creating or editing a pay code. |
| FLC-77300/<br>WFD-6428 | When using the Schedule Generator to generate a schedule for a location that had Workload Required Staff specified for 24-hour Workload Shift Sets, the error "Generator failed. Engine exception: Internal Error" appeared.                             |

| FLC-77111/<br>WFD-6484 | When an administrator configured a pay code (in <i>Application Setup &gt; Pay Policies &gt; Paycodes &gt; Paycode Definition</i> ) to be "not visible" in the Schedule, the pay code was still being displayed.                                                                           |
|------------------------|----------------------------------------------------------------------------------------------------|
| FLC-77053/<br>WFD-6473 | School Calendar data was overwritten after HCM Person Import integration runs. Changes to a query parameter now retain minor rule set and school calendar assignments that are not specified in the API request.                                                                          |
| FLC-77031/<br>WFD-6375 | When using the Schedule Audits API and leaving the "select" key blank, an error occurred instead of returning all available items in the response payload.                                                                                                    |
| FLC-76961/<br>WFD-6448 | Managers were unable to approve requests listed as pending. A "Not allowed to access this employee" error appeared, even though this employee was part of the manager's employee group.                                                                                                   |
| FLC-76894/<br>WFD-6419 | On the <b>My Time off</b> tile, <i>Comments and Notes</i> were displaying despite being disabled in the user's Function Access Profile.                                                                                                    |
| FLC-76776/<br>WFD-6387 | When a Dataview was assigned to a Procedure Set to return additional details about employees for selecting the best fit to fill an open shift, the employee details were not being displayed in the Call List slide-out.                                                                  |
| FLC-76773/<br>WFD-6391 | When Control Center was opened from a notification, if the GoTo button was selected in Control Center, the employee's calendar opened, but was missing the "My Calendar" heading.                                                                                                    |
| FLC-76714/<br>WFD-6383 | The full scheduled shift was not being replaced with the exact times of the shift requested upon submission of an employee's Time Off Request.                                                                                                    |
| FLC-76623/<br>WFD-6371 | When attempting to submit an Availability Change for any period, the following error appeared: "Cannot read property 'left' or undefined".                                                                                                    |
| FLC-76616/<br>WFD-6357 | Employees were unable to submit a Change Availability request for different available status types in one request. Employees received the error "The following consistency validations failed for the availability Request: The availability request start date must be before end date." |
| FLC-76332/<br>WFD-6314 | When output as a PDF, the Location Schedule Weekly report did not display the entire transfer content for shifts that contained transfers.                                                                                                    |

| FLC-76345/<br>WFD-6296 | The Self Scheduling category in the Control Center was missing the Mark Read option.                                                                                                    |
|------------------------|----------------------------------------------------------------------------------------------------|
| FLC-76242/<br>WFD-6304 | When a minor was not assigned a minor rule, the Schedule Planner displayed the following error message, which did not provide useful information: "Error Invalid context. Request must include datespan and Ids for employees, locations or shiftItems."                      |
| FLC-76123/<br>WFD-6281 | After clearing the Create Open Shift option when adding a scheduled pay code in the Schedule Planner on a day that has a shift, the Create Open Shift option was automatically selected again when the manager changed other fields in the Scheduled Pay Code Edit slide-out. |
| FLC-76101/<br>WFD-6267 | When the API api/v1/scheduling/group_schedule/assignments/apply_create API updated a schedule group, the previously set Employment Term was removed from the person record.                                                                                                   |
| FLC-76097/<br>WFD-6235 | When using shift create/update APIs, using a value of Break for SchedulingShiftSegment.segmentTypeRef resulted in a Regular segment being created instead of a Break segment.                                                                                                 |
| FLC-76063/<br>WFD-6253 | When using the Retrieve Open Shift Requests as Manager API, there was no way to specify an Employee ID to query open shift requests by a specific employee.                                                                                                    |
| FLC-75898/<br>WFD-6168 | When using Internet Explorer, the Workload Planner did not display any locations when a Location Filter was selected.                                                                                                    |
| FLC-75791/<br>WFD-6181 | The Schedule Planner was intermittently having performance issues and was extremely slow when it was loading and when managers were navigating the Schedule.                                                                                                    |
| FLC-75763/<br>WFD-6156 | When requesting time off, the calendar was not showing the correct days for requested dates.                                                                                                    |
| FLC-75701/<br>WFD-6159 | The Schedule Generator was erroneously scheduling employees for an additional shift on a day when they had a locked shift.                                                                                                    |
| FLC-75541/<br>WFD-6122 | When using Firefox or Internet Explorer, the Daily Coverage tab in the Schedule did not display a scroll bar which prevented managers from viewing the 24-hour period.                                                                                                    |
| FLC-75418/<br>WFD-6095 | The Comments icon was not displaying on open shifts that had comments attached.                                                                                                    |

| FLC-75381/<br>WFD-6084 | Blank rows were being displayed in the Schedule Change Audit data view.                                                                                                    |
|------------------------|----------------------------------------------------------------------------------------------------|
| FLC-75224/<br>WFD-6053 | After upgrading to R5, administrators were getting errors in the Schedule Planner that their service limits had been exceeded.                                                                                                    |
| FLC-75223/<br>WFD-5975 | When adding a Pay Code to multiple employees in the Schedule Planner, if the selected employees had different start times, the start time of the Pay Code edit did not match the start time of the replaced shift and instead was overwritten with 00:00.                          |
| FLC-75133/<br>WFD-6018 | Employees are unable to initiate a new request for time off without receiving an error.                                                                                                    |
| FLC-75062/<br>WFD-5111 | The Daily Coverage tab in the Schedule was not displaying any shift counts even though shifts had been assigned.                                                                                                    |
| FLC-74886/<br>WFD-5967 | Customers with the Basic Scheduling entitlement were missing the Actual Hours, Actual Cost, Scheduled Hours, and Scheduled Cost metrics indicators that they should have had access to.                                                                                            |
| FLC-74792/<br>WFD-5955 | When migrating data from another system, Pattern Templates that contained a transfer failed to be converted and an error occurred.                                                                                                    |
| FLC-74784/<br>WFD-5950 | Inactive employees were still having their schedules populated even though the global setting (global.WtkScheduler.ShiftPattern.Update.PopulateSchedulePatternsForInactiveEmployees in Application Setup > System configuration > System Settings> Global Values was set to False. |
| FLC-74782/<br>WFD-5941 | When a manager canceled a Time Off Request, an open shift was unexpectedly created and appeared in the Schedule Planner.                                                                                                    |
| FLC-74751/<br>WFD-5922 | When attempting to save a new Staffing Matrix, the error "The specified Job is not valid for the Location" appeared and the Staffing Matrix could not be saved.                                                                                                    |
| FLC-74554/<br>WFD-5883 | When Unassigning an Open Shift after a No Save Rule Violation, the Open Shift would disappear                                                                                                    |
| FLC-74191/<br>WFD-5830 | The selected procedure set in the Call List was not correctly filtering employees.                                                                                                    |

| Timekeeper             |                                                                                                    |
|------------------------|----------------------------------------------------------------------------------------------------|
| FLC-68815/<br>WFD-4819 | The following error appeared when attempting to delete a shift or add a holiday to the shift: "Error Shift record(s) not found with given id(s): 450430".                                                                                                    |
| FLC-70988/<br>WFD-5179 | When a location was added or removed from an existing Schedule Zone Set, the Workload Data for all associated locations assigned to that Schedule Zone Set was deleted.                                                                                                    |
| FLC-72320/<br>WFD-5459 | Self-Schedule Request button disappeared after a Self-Schedule Request had been submitted, even though there were still more Open Shifts available.                                                                                                    |
| FLC-72701/<br>WFD-5504 | After Skills are added to an Employee record in People Information, Schedule Planner and Dataviews were taking a long time to display this information.                                                                                                    |
| FLC-73361/<br>WFD-5662 | When building a report data object for scheduling reports and attempting to link Workload to Schedule Zone Name, the expected results were not occurring.                                                                                                    |
| FLC-73725/<br>WFD-5760 | Future shifts were not removed from the Schedule when Schedule Patterns reached their end date and were not overridden when new Schedule Patterns were added.                                                                                                    |
| FLC-73963/<br>WFD-5790 | When an employee was assigned a Schedule Rule Set but was terminated with an effective date earlier that the Schedule Rule Set assignment effective date, an error ( <i>You cannot create, update, or delete an assignment after an employee's termination date</i> ) occurred when the employee was rehired and a new Schedule Rule Set was assigned via the API. |
| FLC-74054/<br>WFD-5810 | In the Schedule Planner, the red square in the date header indicating the current week was incorrectly displaying on the next week.                                                                                                    |

# FLC-77655/ After viewing pending historical corrections in the timecard and saving, if the date range was changed to current pay period and then back to previous pay period, the previously saving historical

FLC-79488/ When attempting to open one particular employee's timecard, the following error message

corrections showed as pending again.

"Error 8153:null there are no items to display"

WFD-6933

appeared:

| FLC-77578/<br>WFD-6569 | In the Approval Timestamp Dataview, the time that appeared in the Manager Approval Entered Date column was five hours ahead of the Manager Approval time in the timecard.                                                                                                    |
|------------------------|----------------------------------------------------------------------------------------------------|
| FLC-77440/<br>WFD-6537 | For a manager whose FAP disallowed the Display Projected Punches ACP, when viewing an employee timecard that contained a transfer, empty cells appeared for the transfer. Managers viewing the same timecard with the same FAP set to allowed were able to see the purple punch for the transfer.          |
| FLC-77433/<br>WFD-6535 | When editing a paycode definition, upon save a blank screen appeared with no error message and edits were not saved.                                                                                                    |
| FLC-76906/<br>WFD-6434 | When opening an employee timecard, at times it took more than 60 seconds for the timecard to open.                                                                                                    |
| FLC-76844/<br>WFD-6396 | v1/commons/data/multi_read sometimes returned rawValue for TK_LAST_TOTAL_CHANGE_<br>TIME with seconds excluded.                                                                                                    |
| FLC-76785/<br>WFD-6376 | In an employee's timecard that contained data, when the user clicked the Rule Analysis button, the rule analysis opened and then immediately closed.                                                                                                    |
| FLC-76784/<br>WFD-6408 | In the timecard, for some employees, the Move Amount option was not available for selection in the glance.                                                                                                    |
| FLC-76667/<br>WFD-6364 | The Employee Hours by Job report was falsely reporting that hundreds of employees were not totalized.                                                                                                    |
| FLC-76614/<br>WFD-6317 | When creating a pay period based workflow notification, after entering the offset and viewing the next 4 occurrences, the results did not match the offset.                                                                                                    |
| FLC-76226/<br>WFD-6293 | For several new employees who started on the last day of a pay period, when making corrections to their timecards on the last day of the pay period, the corrections did not get processed. The corrections did appear as edits after the timecard was signed-off, but totals and audits were not updated. |
| FLC-76153/<br>WFD-6254 | In a timecard with the Previous Pay Period selected, when users clicked the left arrow to view the previous period, the date range was not correct.                                                                                                    |

| FLC-76110/<br>WFD-6251 | The $v1/timekeeping/timecard\_metrics/multi\_read$ API was returning paycode totals that were double the amount shown in the timecard.                                                                                                    |
|------------------------|----------------------------------------------------------------------------------------------------|
| FLC-76072/<br>WFD-6244 | For shifts that spanned the defined day divide (in this case, 6 am), employees were incorrectly paid overtime hours when they should have been paid regular hours.                                                                                                    |
| FLC-75476/<br>WFD-6071 | In a Timekeeping alert profile, an alert was created that used the same configuration as an existing alert in the profile. Upon save, the system indicated the save was successful, but the new alert was not saved. Now, an error message appears to indicate that the alert profile configuration already exists.                                 |
| FLC-74987/<br>WFD-5966 | For some employees who had meal lockout attestation configured, if they punched in from their break early they sometimes received the attestation message that their break was too short, but the punch was still recorded.                                                                                                    |
| FLC-74680/<br>WFD-5931 | When running a pay code edit integration, Transaction Assistant showed valid records instead of the records that returned errors.                                                                                                    |
| FLC-76346/<br>WFD-6218 | Users with the access control point "Manager - Department Manager - Timecard Editor for Managers - Timecard access" set to "All But Self" could not edit the timecard of an employee with an inactive employment status. If the value was changed from "All But Self" to "All" the user could make the edits to the inactive employee, as expected. |
| FLC-76090/<br>WFD-6201 | When using the $v1/commons/persons/adjustment\_rule/multi\_create$ endpoint to assign adjustment rules, the request failed if the new adjustment rule's effective date was the same as the current adjustment rule's effective date.                                                                                                    |
| FLC-76085/<br>WFD-6259 | For employees with more than one employment term defined in their person record, overtime was not calculating correctly.                                                                                                    |
| FLC-76071/<br>WFD-6247 | Employees whose FAP specified they were not allowed to make punch edits were able to make edits on a mobile device. When attempting to apply the edits, employees received an error message indicating punch edits were not allowed, but the expected behavior was that the ability to make punch edits would not be available at all.              |
| FLC-76022/<br>WFD-6256 | In a timecard, when attempting to justify an exception for a long break, the Justify Exception panel opened but there were no options to select a paycode.                                                                                                    |

| FLC-75742/<br>WFD-6169 | For a shift that spanned Saturday into Sunday during daylight savings time (DST), overtime could not be approved and the following error message appeared:                                                                                                    |
|------------------------|----------------------------------------------------------------------------------------------------|
|                        | "Error The request contains 'overtimeApprovals' that overlap with other 'overtimeApprovals' in the same request."                                                                                                    |
| FLC-75661/<br>WFD-6113 | For users whose timecard setting display preferences included Hourly Employee and used a two punch row, intermittently the Unexcused Absence indicator was not displayed for overnight shifts.                                                                                     |
| FLC-75581/<br>WFD-6130 | In a Dataview, hours entered for a Tuesday disappeared after entering hours for a Wednesday.                                                                                                    |
| FLC-75580/<br>WFD-6129 | In group edits, hours entered for a Tuesday disappeared after entering hours for a Wednesday.                                                                                                    |
| FLC-75483/<br>WFD-6086 | When only passing the employee qualifier for /api/v1/timekeeping/attestation/multi_read, the following error message appeared: "API-10001 Some Internal Server Error Occurred. Please contact System Administrator."                                                               |
| FLC-75151/<br>WFD-6035 | A SQL query contained multiple identical employee IDs, which poorly impacted performance.                                                                                                    |
| FLC-75130/<br>WFD-6024 | A custom report containing data about punch origin returned the following error when run: "[WFM-COMMON-1234] Failed to retrieve some data from the providers (Datasource, Revision User, Datasource - IP Address, Punch Time)".                                                    |
| FLC-75082/<br>WFD-6014 | After using Setup Data Manager (SDM) to migrate a group of labor categories, the order of the labor categories changed.                                                                                                    |
| FLC-75059/<br>WFD-5984 | When using the accrual balance reset API endpoint /v1/timekeeping/accruals/resets, if a value larger than 9999 was entered the following incorrect error message appeared: "Amount is too large. MaxValue: 99999." The value in the error message has been corrected to read 9999. |
| FLC-74992/<br>WFD-5987 | When creating an adjustment rule trigger, the location selected for the trigger changed after saving.                                                                                                    |
| FLC-74764/<br>WFD-5932 | In a project timecard, hours entered for a Tuesday disappeared after entering hours for a Wednesday.                                                                                                    |
| FLC-74534/<br>WFD-5904 | In an Exceptions Dataview, some exception types were randomly translated into Spanish.                                                                                                    |

| FLC-74203/<br>WFD-5836 | The Pay Period Close Dataview was not updating the Manager Approval Status column unless the manager logged out and then back into the system.                                                                                             |
|------------------------|----------------------------------------------------------------------------------------------------|
| FLC-74118/<br>WFD-5822 | A scheduled paycode for a shift that crossed the day divide and a pay period divide did not appear in the timecard or in the timecard totals.                                                                                              |
| FLC-74049/<br>WFD-5814 | After an employee's FAP for "Automatically submit timecard edits for manager approval" was changed from allowed to disallow, the manager could not approve or refuse changes the employee had submitted before the FAP was edited.         |
| FLC-73771/<br>WFD-5744 | Breaks were not being rounded to 15-minute increments, as defined in the break rule.                                                                                                    |
| FLC-73711/<br>WFD-5695 | After an employee was reactivated, the previous pay period in their timecard (a period they were inactive for, which had been signed-off) was populated with their pay from schedule data when it should not have.                         |
| FLC-73459/<br>WFD-5702 | When an employee punched outside of the geofence, even though their FAP allowed them to do this, the "Punched outside of geofence" comment did not appear in the timecard.                                                                 |
| FLC-73316/<br>WFD-5639 | The Workflow Notification custom tag "Timecard edited by" was being populated with the reporting manager instead of the employee who edited the timecard.                                                                                  |
| FLC-73142/<br>WFD-5623 | When calculating totals for a group of employees, an error message appeared that did not provide enough information to help correct the error. When viewing group edit results, the same error message appeared next to the employee name. |
| FLC-72128/<br>WFD-5416 | Undo justification was not an option when justifying missing time exceptions. Undo Justification is now available on the Justify Exception panel.                                                                                          |
| FLC-68140/<br>WFD-4706 | The MONITORSTATS table had a high number of records and was not being purged.                                                                                                    |
| Universal              | Device Manager                                                                                                    |
| FLC-79160/<br>WFD-6921 | Attestation punches and forms were not being accepted after a user modified names of Attestation Buttons. Modifying the button name creates a new Button ID (smcode) that must be synced.                                                  |
| FLC-78673/<br>WFD-6787 | The following problem was occurring when using the End Work Rule Transfer Smartview on the InTouch. The action was accepted at the device and the data was sent to the application. However,                                               |

the data was never shown in the timecard or in the transaction assistant. No error message was given at the device.

| FLC-77158/<br>WFD-6481 | When attempting to set up new soft keys, clicking on Softkey settings, the following error appeared: Warning: An Application Configuration needs to be created before creating Soft Key Settings. The Application Configuration Profile already existed, and was associated with this profile. |
|------------------------|----------------------------------------------------------------------------------------------------|
| FLC-76965/<br>WFD-6445 | Smartview transactions were not working. When attempting to open, a "Successful Transaction" message appeared and then the form closed.                                                                                                    |
| FLC-76327/<br>WFD-6300 | A newly created and an existing device group couldn't be deleted. The group contained a special character ("."). The group should not have been able to be created because of the presence of the special character.                                                                           |
| FLC-75321/<br>WFD-6070 | Initialization was failing when attempting to initialize to a device with the following options selected: Device Configuration, Device Location Transfer, Employee Location Transfer and Employees without Schedules. The Error message showed as "Device Error: value out of range."          |
| FLC-75180/<br>WFD-6030 | The email notification for an "Update Device" action had an incorrect subject line (that stated "Initialize Device.")                                                                                                    |
| FLC-74953/<br>WFD-5991 | Location clocks were experiencing intermittent communication problems.                                                                                                    |
| FLC-74950/<br>WFD-5990 | Pay periods were not displaying the correct range of dates. The same dates were displaying when selecting <i>previous pay period</i> , <i>current pay period</i> and <i>next pay period</i> with the "view timecard" smartview.                                                                |
| FLC-74783/<br>WFD-5947 | Scheduled events were not executing on the scheduled time. The "Next Run Time" was incorrectly using the last time it was run manually.                                                                                                    |
| FLC-74219/<br>WFD-5846 | New Location Transfer Sets were not selectable in Application Configuration Settings in UDM.                                                                                                    |
| FLC-74218/<br>WFD-5841 | An error was occurring in the TimeOff Request (TOR) Smart View when attempting to submit a TOR with a multiple days select and using Hours Duration type.                                                                                                    |

FLC-69028/ No location transfers were available to select when Performing a Transfer with an Attestation *WFD-4859* Button soft key.

### R5 Update 1, Express Upgrade 6 (1/22/2020)

The issues below were resolved for the R5 Update 1, EU 6.

### **Scheduling**

FLC-76610/ When entering a Time-off Request (TOR) in the schedule for a second half-day duration where WFD-6345 there was an overnight shift, after approval, the request was being posted on the previous day.

### Timekeeper

| FLC-77689/<br>WFD-6591 | Holidays were contributing to the DAILY Shift Total Column of Timecard, which differed from the behavior from WFC that customers expected. |
|------------------------|----------------------------------------------------------------------------------------------------|
|                        | In the Payroll Summary by Paycode Dataview, some employees who had data for a VAC paycode were missing from the Dataview.                  |
| FLC-76234<br>WFD-6298  | The "All Home and Transferred" hyperfind was taking too long to load (over 5 minutes).                                                     |

FLC-72927/ A "Workday Mass Sign Off" integration was failing with a java.lang.OutOfMemoryError error.

### R5 Update 1, Express Upgrade 5 (1/15/20)

The issues below were resolved for the R5 Update 1, EU 5.

### Forecasting

WFD-5586 / WFD-7338

FLC-78505/ A batch job for a Job Volume Forecast was stuck in the waiting status and could not be canceled. WFD-6743

#### **Platform**

FLC-80540/ High CPU was observed on some Background Processor (BGP) nodes. *WFD-7228* 

| FLC-75424/<br>WFD-6097 | When employees logged in, they saw the default wallpaper instead of the custom wallpaper.                           |
|------------------------|----------------------------------------------------------------------------------------------------|
| FLC-74914/<br>WFD-7015 | Users were unable to edit a location query when using Internet Explorer.                                            |
| FLC-74342/<br>WFD-5862 | When managers selected the Employee Requests category in the Control Center, not all employee requests were loaded. |

### **Timekeeper**

| rimekeeper             |                                                                                                    |
|------------------------|----------------------------------------------------------------------------------------------------|
| FLC-80598/<br>WFD-7241 | A people integration was returning an un-parseable date format error.                                                                                              |
| FLC-79842/<br>WFD-7067 | Inactivating a Labor Category Entry (LCE), that was set to inactive but had been used in the past, caused it to be removed it from the timecard Totals add-on tab. |
| FLC-78734/<br>WFD-6780 | The Hyperfind primary labor category search functionality (the search field and Search button) was missing.                                                        |
| FLC-78664/<br>WFD-6779 | When attempting to edit Hyperfinds, the following error appeared: "Error undefined undefined".                                                                     |
| FLC-74022/<br>WFD-5808 | (This issue was resolved for Workforce Dimensions R5 EU 3. See the Resolved Issues in the <i>Workforce Dimensions R5 Release Notes</i> for details.)               |

### R5 Update 1, Express Upgrade 4 (1/8/20)

The issues below were resolved for the R5 Update 1, EU 4.

### **Key Performance Indicators**

FLC-74862/ Manager approvals were not showing as expected in a custom Dataview. *WFD-5960* 

### Scheduler

| FLC-77526/<br>WFD-6556 | When attempting to query for location nodes on a tenant, some of the nodes were not returned.                                                                |
|------------------------|----------------------------------------------------------------------------------------------------|
|                        | There were intermittent performance issues with loading Pattern Templates (Administration > Application Setup, and Pattern Templates under Scheduler Setup). |

### Timekeeper

| WFD-7181   | integration performance issues occurred; they were running for longer than expected.             |
|------------|--------------------------------------------------------------------------------------------------|
| FLC-80203/ | When attempting to assign a newly effective-dated adjustment rule during the "Beginning of Time" |
| WFD-7144   | period, an API Adjustment Rule Assignment (BULK) Error appeared.                                 |

FLC-78848/ When users made changes to schedules for dates in the past (but that were not yet signed off), the WFD-6841 timecard and totals did not reflect the changes to the schedule.

FLC-78338/ The PercentAllocationImport integration failed, and the following error appeared in the logs: WFD-6731 "Error message received from Http Server, Code 504: Gateway Time-out".

### R5 Update 1, Express Upgrade 3, Patch 2 (12/28/19)

The issues below were resolved for the R5 Update 1, EU 3, Patch 2.

### Integration Hub

FLC-79751/ When attempting to upload or download a CRT from Maintenance > Integrations (for any WFD-7048 integration), the following error appeared:

"Could not get the list of reference tables because of an error in the integration template."

#### **Platform**

| FLC-79957/<br>WFD-7095 | When an employee's record was updated with new assignments (for example, Base Wage, Pay Rule), People Information showed that the previous assignment was end-dated on the previous day. However, when the Retrieve Persons API (/v1/commons/persons/extensions/multi_read) was sent with a snapshot of the new assignment date, both the expired and the active assignments were returned. |
|------------------------|----------------------------------------------------------------------------------------------------|
| FLC-77025/<br>WFD-6461 | Performance issues arose with manager delegation in situations where a large number of managers were part of a single Delegate Profile.                                                                                                    |

FLC-72349 Badge Effective Start Date/Time in the People Record could not be saved as current date/time WFD-5465 (today). The following error appeared:

"Start time cannot occur before current time" even though the date/time being set was the current time or later "today."

The system was only accepting a Start Date/Time of tomorrow or beyond.

### Timekeeper

WFD-6939

FLC-79278/ Incorrect Contract Overtime Limits were set for employees with multiple Employment Term assignments. For example, an employee with a weekly overtime limit based on contract schedule totals had an effective-dated Employment Term assignment change. The contract totals were not filtering out the duplicate totals that can be returned when multiple Employment Term assignments exist.

FLC-79048/ When using v1/commons/persons/multi upsert (or

WFD-6886

v1/commons/persons/employment terms/multi upsert) API requests to change employment terms, the system was setting the end date of the previous term to one day prior than the one set in the request.

#### Scheduler

WFD-6835

FLC-78799/ On the time off request tile, no paycodes were appearing in the dropdown and the tile was stuck in a spinning state.

### R5 Update 1, Express Upgrade 3, Patch 1 (12/20/19)

The issues below were resolved for the R5 Update 1, EU 3, Patch 1.

### Integration Hub

WFD-5809

FLC-74338/ The memory usage was high on all nodes for a server.

#### Scheduler

WFD-6880

FLC-78982/ When attempting to assign a break to an employee schedule, they were unable to. It took a long time to process (for example, 20-25 seconds), and the following error appeared:

> "No solution found. Please check in the rules violations dialog if there are no optimization rule violations."

### Timekeeper

| FLC-79181/<br>WFD-6928 | Users were unable to add a paycode edit to timecard when the name of the paycode contained an ampersand (&) symbol.                                                                                                    |
|------------------------|----------------------------------------------------------------------------------------------------|
| FLC-78073/<br>WFD-6653 | When attempting to Move Amounts with Labor Category transfers, users were unable to and an error appeared if the timecard date on which the amount was being moved contained a transfer.                                          |
| FLC-76477/<br>WFD-6346 | In project and hourly view timecards, after adding multiple paycodes to the schedule, all with the same start time, totals became incorrect after the timecard was signed-off.                                                    |
| FLC-75197/<br>WFD-6041 | Control Center notifications were working correctly, but users were not receiving email notifications. The expectation was that users would receive emails for the specific transactions [for example, Time-off Requests (TORs)]. |

### R5 Update 1, Express Upgrade 3 (12/18/19)

The issues below were resolved for the R5 Update 1, EU 3.

#### **HCM**

FLC-78678/ A scheduled person import (integration) failed due to an SFTP connection. Employee records were *WFD-6791* not updated accordingly.

### **Platform**

| FLC-76967/<br>WFD-6452 | The Employee ID was not populating in the Transaction Assistant.                                                                  |
|------------------------|----------------------------------------------------------------------------------------------------|
|                        | When punching in with a Work Rule Transfer at a device, the punch appeared in the Transaction Assistant with the following error: |
|                        | "Matching work rule not found for employee."                                                                                      |

### Scheduler

FLC-78440/ When attempting to add or edit a Group Assignment under Scheduler in People Information, the *WFD-6742* following error appeared:

"The start date must be after the job assignment date."

FLC-76129/ Users were unable to roster an employee for less than 12 hours, and a schedule rule violation (for *WFD-6284* exceeding 12 hours) was incorrectly triggered.

FLC-75218/ Users were unable to end-date or un-assign a Schedule Rule Set Optimization Override in a People *WFD-6048* Record. There was no option to.

### **Timekeeper**

FLC-78202/ Historical corrections added to an employee were generated incompletely; wages were not added *WFD-6696* in the historical correction entry. The wage changes were not reflected.

### R5 Update 1, Express Upgrade 2 (12/11/19)

The issues below were resolved for the R5 Update 1, EU 2.

#### **Platform**

FLC-77314/ In the Employee Hours by Labor Account Dataview, not all employees were displayed based on the WFD-6388 Hyperfind and time selected.

#### Scheduler

| WFD-6645               |                                                                                                    |
|------------------------|----------------------------------------------------------------------------------------------------|
| FLC-77030/<br>WFD-6459 | The run time for an Employee Schedule Pattern Interface, "Employee Schedule Pattern- 7 day", drastically changed. It typically took 15-20 minutes, but was taking a very long time (over the 8-hour time limit) on three intermittent occurrences on 2/11, 3/11, and 9/11. |

FLC-77966/ The Schedule Planner was very slow to load with the Schedule Group view.

### Timekeeper

WFD-6259 not calculating correctly.

|          | When opening a specific employee's timecard, the following error appeared:                          |
|----------|----------------------------------------------------------------------------------------------------|
| WFD-6385 | "Error 2594:WFP-00990 An object type mismatch was detected."                                        |
|          | In System Information, it was found that this employee was excluded from the Background Processors. |

FLC-76085/ For employees with more than one employment term defined in their person record, overtime was

FLC-76081/ A Worked Span Projected Indicator, TK\_WSS\_WKS\_IS\_PROJECTED, was reporting that a shift was not projected, when it actually was.

FLC-75197/ WFD-6041

FLC-74878/ When using an API request to add a Paycode Edit for "Sick Time", an accrual taking pay code. There was insufficient balance to cover the paycode request, but the API did not return an accrual violation.

### R5 Update 1, Express Upgrade 1 (12/4/19)

The issues below were resolved for the R5 Update 1, EU 1.

#### **Information Access**

FLC-77687/ Many records were missing data in the Employee Basic Summary Dataview, including for *WFD-6593* Employee Name.

#### **Platform**

FLC-77336/ When attempting to delete a custom report, the following error appeared, and the report could not *WFD-6519* be deleted:

"Error You cannot delete a standard report."

#### Scheduler

FLC-77291/ When a node was added to the business structure and configured as transferable, "work" was automatically added to the business structure as the job and passed to the HCM cost center. If the user updated the node by changing the name, three records were passed to HCM and displayed as failures. There was also an issue if the description of the node was changed.

FLC-74787/ Users were unable to review an audit for a Schedule Group Line, an the following error appeared: "Error Employee not found."

### **Timekeeper**

FLC-68758/ (This issue was resolved for WFD R4.11.0. See the Resolved Issues in the *R4.11.0 Update WFD-4806 Summary* for details.)

### R5 Update 1 (12/4/19)

The issues below were resolved for R5 Update 1.

### **Analytics**

FLC-73713/ When users attempted to create a target using **Administration > Application Setup > KPI Builder** *WFD-5753* **> Target Management**, the KPIs in the drop-down list were not sorted in alphabetical order.

### **Attendance**

FLC-72601/ The Workforce Attendance Processor batch job incorrectly ran all jobs at the highest priority. WFD-5517

### **Common Business**

| FLC-76484/<br>WFD-6351 | HCM People Import integrations failed because labor mapping settings became de-selected. Properties settings have been corrected to prevent this issue.                                                                                                    |
|------------------------|----------------------------------------------------------------------------------------------------|
| FLC-74572/<br>WFD-5907 | The HCM Accruals Export integration incorrectly mapped BalanceAmount to AvailableBalance. Now, it maps BalanceAmount to VestedBalance.                                                                                                    |
| FLC-74146/<br>WFD-5826 | When accessing the HCM menu, the message topology queue configuration accessed the wrong queue.                                                                                                    |
| FLC-73876/<br>WFD-5789 | The Retrieve Employee References (POST $/v1/commons/persons/refs/multi\_read$ ) API operation incorrectly listed support for Partial Success (HTTP status code 207) responses on the Developer Portal.                                                             |
| FLC-73619/<br>WFD-5728 | An HCM Payroll Export integration failed if employees had punches for expired jobs. Now, the integration will not fail and instead trigger the following error to appear:                                                                                          |
|                        | "Worked job is expired or inactive. The value of the worked job cannot be displayed because of an API restriction."                                                                                                    |
| FLC-73055/<br>WFD-5605 | In People Information, when viewing the history for the employee's Primary Job ( <b>History &gt; Primary Job Information</b> ), the current primary job was not the same as the current primary job listed in the Primary Job table, and the end date was Forever. |

FLC-64458/ In the **Employee > Information** area of People Information, the Reports To list was not populated *WFD-3972* with any manager names and the search feature was not working.

#### **Common Components**

FLC-71597/ When editing an Employee Job Transfer set from People Information, users were unable to save *WFD-5315* changes.

### **Forecasting**

FLC-73313/ The Actual Sales column in the Business Structure Dataview was not being populated even though WFD-5654 the Forecast Planner and Operational Dashboard showed the column and its contents.

FLC-64954/ When a Department moved within the Business Structure, a store failed to generate a Labor WFD-4096 Forecast. It failed with an "Internal Error" error in the Engine Status user interface, and "WFF-100020 The category you selected does not exist for the specified effective date 4/29/2019" in the system logs.

### Integration Hub

FLC-75060/ The Universal Accruals Import integrations incorrectly interpreted the YYYY-MM-DD date format wFD-5998 as the current date. Now, the AccrualEarnedImport, AccrualPayoutImport, AccrualResetImport, and AccrualMoveToBinImport integration processes correctly support the following date formats: YYYY-MM-DD and MM/DD/YYYY.

FLC-73495/ Integration consultants were being logged out of Dell Boomi sessions when other users logged out *WFD-5698* of shared accounts. To minimize this disruption, integrations consultants now have a dedicated account with the same access level as services-level accounts.

### **Key Performance Indicators**

FLC-76348/ The values displayed in a Dataview did not match those present in the timecard, thus creating a data WFD-6319 integrity issue when totals for payroll were being reconciled.

FLC-75809/ No data was displayed when users expanded an Organization-based down to its last level. WFD-6186

FLC-75762/ Information in the business structure Dataviews was not accurate at different levels. *WFD-6147* 

| FLC-74056/<br>WFD-5816 | No data was displayed when users expanded an Organization-based down to its last level.                                                                                                    |
|------------------------|----------------------------------------------------------------------------------------------------|
| FLC-73381/<br>WFD-5673 | When used as a column in a Dataview, for a conditional KPI that calculates "Agency Hours as a % of Paid Hours" (where the hours are tied to the "Agency" pay rule), a value of 100% was displayed for all departments that had agency hours instead of the actual number of agency hours for each department. |
| FLC-67183/<br>WFD-4519 | The release and reassign connections protocol used by the DataStax Enterprise (DSE) batch service were causing repeated exceptions that stalled the service.                                                                                                    |
| Leave                  |                                                                                                    |
| FLC-74415/<br>WFD-5869 | When adding Leave Time to an active case, the case's Defaults Destinations Option of "Override Scheduled Shifts" during review was defaulting to YES even when NO was selected in the Case Editor.                                                                                                    |
| Platform               |                                                                                                    |
| FLC-76841/<br>WFD-6423 | Managers were unable to refuse time off requests, and an an error message appeared when attempting to and using the German Locale.                                                                                                    |
| FLC-73312/<br>WFD-5647 | A Hyperfind query that was conditioned to return active employees who could be scheduled to work any job in specific location did not return employees who have one of these jobs in their job transfer set.                                                                                                  |
| FLC-72507/<br>WFD-5497 | A timeout occurred when there was a large number of records in workflow instances (the <b>Administration &gt; Business Processes &gt; Instances</b> tab).                                                                                                    |
| FLC-72123/<br>WFD-5415 | When updating the currency for a location on the business structure with an effective date in the past, an error message appeared for the user which did not provide useful information.                                                                                                    |
| FLC-71816/<br>WFD-5363 | Scheduled reports listed an incorrect time period.                                                                                                    |
| FLC-71514/<br>WFD-5305 | When run simultaneously on multiple tenants in the CFN environment, the Message Cleanup process resulted in increased overhead for the openAM and openDJ services.                                                                                                    |

FLC-71346/ In an environment that had 500 locations and 3500 employees, a custom report that contained a Business Structure RDO and an Employee RDO included data for only 500 employees rather than WFD-5249 3500. FLC-70749/ A custom report was being sent to the WFM RabbitMQ queue, but was not being picked up by the WFD-5145 BIRT reporting tool for processing. As a result, it appeared to get stuck every 24 hours, aging to a full 24 hours in the queue and repeating this cycle every day. FLC-69800/ Tenants could not be provisioned because of service failure when authenticating access to WFD-4992 integrations. A new API deletes tenant entries from the IDP Proxy list, which allows provisioning of new tenants. FLC-64183/ In the Spanish translation of the application, the system configuration section in which users set the WFD-3908 tenant language (Main menu > Administracion > Configuracion del aplicion > Preferencias de sistema > Norma de configuración regional), "Tenant default " was incorrectly translated. "Incumplimiento del portador" has now been replaced with "Valor predeterminado de la instancia." Scheduler FLC-75381/ The Schedule Change Audit Dataview was erroneously appearing with empty rows of data. WFD-6084 FLC-74791/ The data migrator tool (v5.0.0.2.1) failed to convert Pattern Templates and displayed an error when WFD-5954 there was only one Pattern Template in the source Workforce Central system. FLC-74116/ The Create Location Set (POST /v1/commons/location sets) API operation's WFD-5758 documentation did not clearly specify that the effective date passed as a query parameter applied to the business structure node being referenced in the create request. FLC-73889/ When attempting to access an employee's information in Maintenance > People Information, the a WFD-5791 "The date is outside of the valid range of dates - Date = 1/02/3000" error appeared and the employee record was not displayed. FLC-73811/ The data migrator tool (versions 4.x and 5.x) failed to convert Pattern Templates when the template WFD-5783 name in the source Workforce Central system contained only numerical characters. FLC-73810/ The data migrator tool (versions 4.x and 5.x) failed to convert Pattern Templates that contained an

WFD-5781 anchor date that was set with the dd/M/yyyy format in the source Workforce Central system.

| FLC-73628/             | When selecting the last date of the Time-off Request (TOR) period, the following error appeared:                                                                                                    |
|------------------------|----------------------------------------------------------------------------------------------------|
| WFD-5739               | "The dates you requested are outside the allowed period."                                                                                                    |
|                        | However, the last day should have been included in the request, and allowed to be submitted.                                                                                                    |
| FLC-73606/<br>WFD-5717 | When adding a Schedule tag in the Schedule Planner, entering a Start Time or End Time using the HMM format incorrectly changed the time value to the current time.                                                                                  |
| FLC-73522/<br>WFD-5718 | When an error appeared in the Transaction Assistant, the error message included the date field names instead of the actual dates:                                                                                                    |
|                        | "Changes within the rule set assignment occur within the off-limits period - Effective Date: (Date1), Off-Limit Date: (Date2)."                                                                                                    |
| FLC-73370/<br>WFD-5666 | The incorrect threshold color was being displayed on the Metrics tab for metrics that had an indicator threshold configured. The "Greater Than" color was displayed for all values, except for 0.00.                                                |
| FLC-73319/<br>WFD-5663 | Schedule and Option Shift Visibility options that were showing in the <b>Employee Visibility Period &gt; Add Period</b> window were not available yet and should have been hidden.                                                                  |
| FLC-73314/<br>WFD-5661 | Poor performance occurred for some background processor (BGP) nodes related to KPI Scheduling.                                                                                                    |
| FLC-73218/<br>WFD-5633 | Certain database queries that were being run caused the server to experience poor performance.                                                                                                    |
| FLC-72740/<br>WFD-5541 | When a location had Schedule Zone Sets configured, and Coverage Counting was set to <b>Hours Relative to Time Span</b> , the Daily Coverage add-on in the Schedule Planner did not update to indicate that any shifts were counted toward coverage. |
| FLC-72703/<br>WFD-5506 | Employees were unable to view open shifts that were outside of their Primary Job in their Calendar when the Open Shift request subtype was configured with Location Filtering: Employee Transfer Set.                                               |
| FLC-72673/<br>WFD-5518 | When posting a schedule for a six-week schedule period that included a large number of transfer set employees, an error appeared stating that service limits were exceeded for the operation.                                                       |

| FLC-72286/<br>WFD-5452 | In the Schedule Planner, when deleting a Schedule Pattern from a Schedule Group, an error appeared stating that the service limits were exceeded for the operation.                                                                    |
|------------------------|----------------------------------------------------------------------------------------------------|
| FLC-72276/<br>WFD-5448 | The My Time Off tile was not listing pay codes in the display order that had been configured.                                                                                                    |
| FLC-68939/<br>WFD-4851 | After managers generated a workload using the Workload Planner, the plan coverage was not displayed as expected in the Schedule Planner until a subsequent manual edit was made to the generated workload.                             |
| FLC-67822/<br>WFD-4645 | When managers were generating a schedule using the Schedule Generator, they were unable to create an optimized schedule without over-scheduling or under-scheduling employees.                                                         |
| FLC-67033/<br>WFD-4492 | When schedules were generated, employee transfers to cover meal breaks for jobs that always needed to be covered did not match coverage requirements.                                                                                  |
| FLC-66102/<br>WFD-4310 | In the <b>Metrics Setup &gt; Metrics area of Scheduler Setup</b> , the Hours Category Set option was not available in the Group By list, even though Hours Categories and Hours Category Sets had been configured.                     |
| FLC-64792/<br>WFD-4050 | When Employees requested a shift swap, they were unable to swap shifts successfully and the following error appeared:  "You have specified a location that is not a job."                                                              |
|                        | Tou have specified a location that is not a job.                                                                                                    |
| FLC-64698/<br>WFD-4029 | In <b>Schedule Setup &gt; Pattern Templates</b> , when administrators attempted to add a paycode to a new pattern template, the Add Paycode panel was intermittently blank and there were no options available for selecting paycodes. |

### **Tenant Management**

FLC-74854/ A default system setting at the tenant level could not be changed. *WFD-5959* 

### **Timekeeper**

FLC-74150/ While a unified UI experience was offered whether the customer was using a mobile phone, tablet or PC, the controls for geofencing have been improved to accommodate employees who can punch on a mix of devices, or employees who can only punch on a device such as a PC where accurate latitude/longitude cannot be provided as the device does not have a GPS. To resolve this, a

### timestamp has been added for the exclusion list for the

PunchFromMobileWithoutLocationFAPValidator.

| FLC-73703/<br>WFD-5748 | When viewing the Totals add-on in the timecard, if there were more totals than could display on the screen, the scroll bar did not appear.                                                                                                    |
|------------------------|----------------------------------------------------------------------------------------------------|
| FLC-73608/<br>WFD-5724 | When an employee record was saved or updated on a single tenant, the com.kronos.                                                                                                    |
|                        | wfc.platform.notification.framework.CentralNotificationDaemon process was updating all tenants' cache instead of the single tenant where the change were made.                                                                                           |
| FLC-73605/<br>WFD-5653 | Managers were receiving missing punch notification emails when only the employee should have received the email.                                                                                                    |
| FLC-73382/<br>WFD-5598 | The totalization status for some employees was not correct in a Dataview and when attempting to re-totalize, an error appeared. In addition, when attempting to access the impacted employee timecards, another error appeared.                          |
| FLC-73231/<br>WFD-5630 | For an employee with two accrual policies assigned in their person record, one that was expired and one that was current, when they applied for annual leave that they were qualified to take, they could not enter hours to complete the leave request. |
| FLC-72875/<br>WFD-5566 | The Rounding Rule Impact Analysis - Employee Dataview was not showing data for the Time Paid Not Worked Hours column when the timecard contained data that should have been included in this column.                                                     |
| FLC-72870/<br>WFD-5578 | On startup, for some tenants, an error occurred on java.lang.ClassCastException, causing a totalizer error for on call segments.                                                                                                    |
| FLC-72843/<br>WFD-5565 | Poor performance was occurring for some background processor (BGP) nodes.                                                                                                    |
| FLC-72592/<br>WFD-5447 | When the site.timekeeping.recordTimestampAfterApproval system setting was set to true, employees were able to punch in after approval from the user interface, but they could not punch in after approval from a terminal.                               |
| FLC-72580/<br>WFD-5489 | The hours value on the Totals tab did not match the paycode edit hours entered in the timecard.                                                                                                    |

| FLC-72098/<br>WFD-5404 | The Retrieve Pay Codes (GET /v1/timekeeping/setup/pay_codes) and Retrieve Data (POST /v1/commons/data/multi_read) API operations returned the originally-configured pay code multiplier for certain pay codes, even after the multipliers were changed in Application Setup. |
|------------------------|----------------------------------------------------------------------------------------------------|
| FLC-71684/<br>WFD-5334 | When an employee's shift crossed the pay period divide when running a Dataview or Time Detail report, the punches or hours from that shift appeared in the Dataview or Report, even thought they did not count towards the selected pay period.                              |
| FLC-71560/<br>WFD-5321 | Schedule total data was missing for many employees and because some of these employees had a pay rule with an overtime rule based on daily scheduled hours, this was effecting some employee pay.                                                                            |
| FLC-71463/<br>WFD-5289 | In a Dataview, an employee's scheduled shift start time and end time appeared on a different row than their actual start and end time, making comparison difficult.                                                                                                    |
| FLC-70937/<br>WFD-5184 | When an employee entered a Time-Off Request (TOR) that was then approved by the manager, the work rule transfer for the paycode was not triggered and did not appear in the timecard.                                                                                        |
| FLC-69225/<br>WFD-4897 | In an employee timecard that used pay from schedule, if a manual entry was added on the same day on which there was a scheduled paycode edit, upon save the scheduled paycode edit would disappear.                                                                          |
| FLC-62441/<br>WFD-3603 | When editing a trigger for a percent allocation rule, after adding multiple labor category entries to the trigger and saving the rule, the rule saved without error but the labor category entries were removed.                                                             |

### **Legal Statement**

The information in this document is subject to change without notice and should not be construed as a commitment by Kronos Incorporated. Kronos Incorporated assumes no responsibility for any errors that may appear in this manual. This document or any part thereof may not be reproduced in any form without the written permission of Kronos Incorporated. © 2020 Kronos Incorporated. All rights reserved.

Altitude, Altitude Dream, Altitude Pairing, Altitude PBS, CardSaver, Gatekeeper, Gatekeeper Central, Keep. Trac, Kronos, Kronos InTouch, Kronos Touch ID, the Kronos logo, Kronos Workforce Ready, My Genies, OptiLink, ShiftLogic, ShopTrac, Timekeeper Central, TimeLink, Unicru, Visionware, Workforce Accruals, Workforce Central, Workforce Genie, and Workforce TeleTime are registered trademarks of Kronos Incorporated or a related company, ACA Manager, Altitude BLISS, Altitude Insight, Altitude MPP, Altitude MPPXpress, Altitude Rostering, Altitude VBS, CMS, Comm.Mgr, CommLink, DKC/Datalink, eDiagnostics, Experts at Improving the Performance of People and Business, FasTrack, Hireport, HR and Payroll Answerforce, HyperFind, iBid, Kronos 4500, Kronos 4500 Touch ID, Kronos 4510, Kronos Acquisition, Kronos ByDemand, Kronos e-Central, Kronos Efficient, Kronos Enterprise Archive, Kronos Essentials, Kronos for Dining Accelerated, Kronos for Retail Accelerated, Kronos KnowledgePass, Kronos Paragon, Kronos TechKnowledgy, KronosWorks, KVC ByDemand, KVC OnDemand, Labor Plus, MedSched, MPPXpress, Overall Labor Effectiveness, Schedule Assistant, Smart Scheduler, Smart View, StaffEasy, Start Quality, Start WIP, Starter Series, StartLabor, Stromberg, Timekeeper Decisions, Timekeeper Web, VisionPlus, WebStaff, webTA, webTA Mobile, Winstar Elite, WIP Plus, Workforce Absence Manager, Workforce Acquisition, Workforce Activities, Workforce Analytics, Workforce Attendance, Workforce Auditor, Workforce Budgeting, Workforce Central Portal, Workforce Connect, Workforce Device Manager, Workforce Employee, Workforce ESP, Workforce Forecast Manager, Workforce HR, Workforce Innovation That Works, Workforce Institute, Workforce Integration Manager, Workforce IntegrityScreen, Workforce Leave, Workforce Manager, Workforce Mobile, Workforce MobileTime, Workforce Operations Planner, Workforce Payroll, Workforce Record Manager, Workforce Recruiter, Workforce Scheduler, Workforce Scheduler with Optimization, Workforce Selection, Workforce Smart Scheduler, Workforce Sourcing Analytics, Workforce Tablet, Workforce Tablet Analytics, Workforce Talent Acquisition, Workforce Task Management, Workforce Tax Filing, Workforce TeleStaff, Workforce TeleTime IP, Workforce Timekeeper, Workforce View, and Workforce Worksheet are trademarks of Kronos Incorporated or a related company.

For a complete list of Kronos trademarks, please visit the "trademarks" page at www.kronos.com. The source code for Equinox is available for free download at www.eclipse.org. All other trademarks or registered trademarks used herein are the property of their respective owners and are used for identification purposes only. All specifications are subject to change.

When using and applying the information generated by Kronos products, customers should ensure that they comply with the applicable requirements of all applicable law, including federal and state law, such as the Fair Labor Standards Act. Nothing in this Guide shall be construed as an assurance or guaranty that Kronos products comply with any such laws.

Published by Kronos Incorporated 900 Chelmsford Street, Lowell, MA 01851 USA Phone: 978-250-9800, Fax: 978-367-5900

Kronos Incorporated Global Support: 1-800-394-HELP (1-800-394-4357)

For links to information about international subsidiaries of Kronos Incorporated, go to http://www.kronos.com

### **Document Revision History**

| Document Revision | Release Date  |
|-------------------|---------------|
| Α                 | December 2019 |
| В                 | December 2019 |
| С                 | December 2019 |
| D                 | December 2019 |
| E                 | December 2019 |
| F                 | January 2020  |
| G                 | January 2020  |
| Н                 | January 2020  |
| I                 | January 2020  |
| J                 | January 2020  |
| К                 | January 2020  |
| L                 | January 2020  |
| М                 | February 2020 |
| N                 | February 2020 |
| Р                 | February 2020 |